## **Steps:**

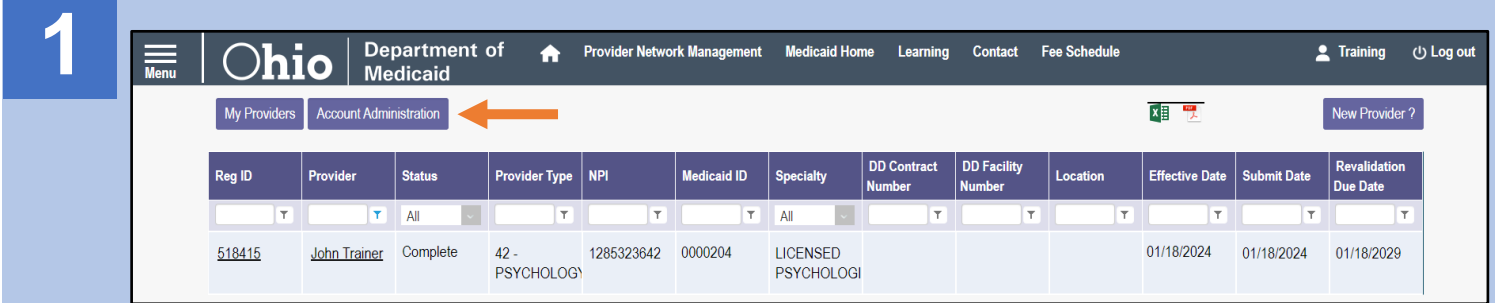

A user with an Administrator role can assign users with an Agent role, abilities to complete actions for specific providers (Medicaid IDs).

To begin this process, if you have an Administrator role, click the **Account Administration** button on your homepage/dashboard.

*(Note: The Account Administration button will not appear for users with an Agent role in PNM.)*

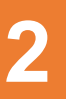

From the drop-down menu, select the **Medicaid ID** of the provider for which you want the Agent to complete actions.

Once a Medicaid ID is selected, the 'Name' line will populate, allowing you to confirm you have selected the correct provider.

Click **Search** to view the provider's agent details.

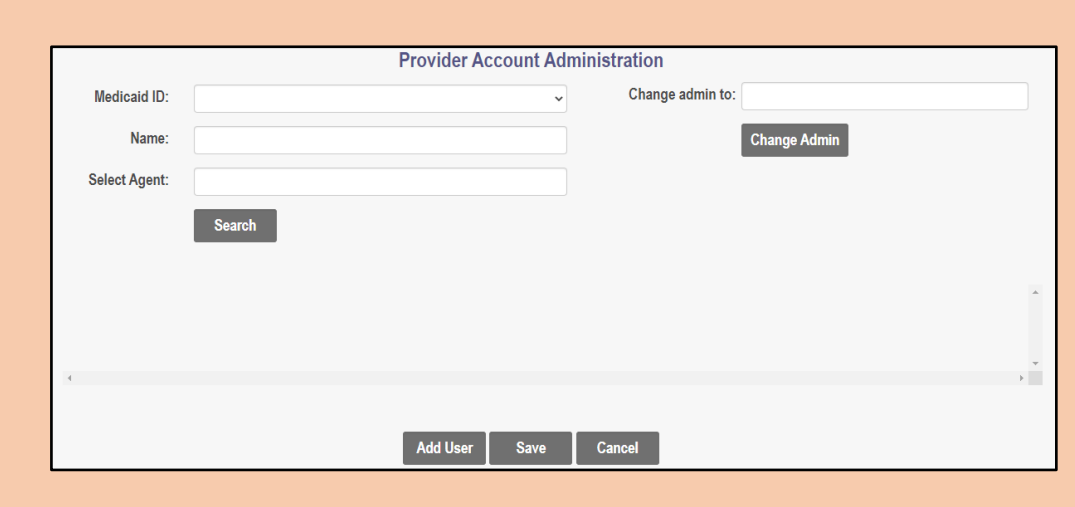

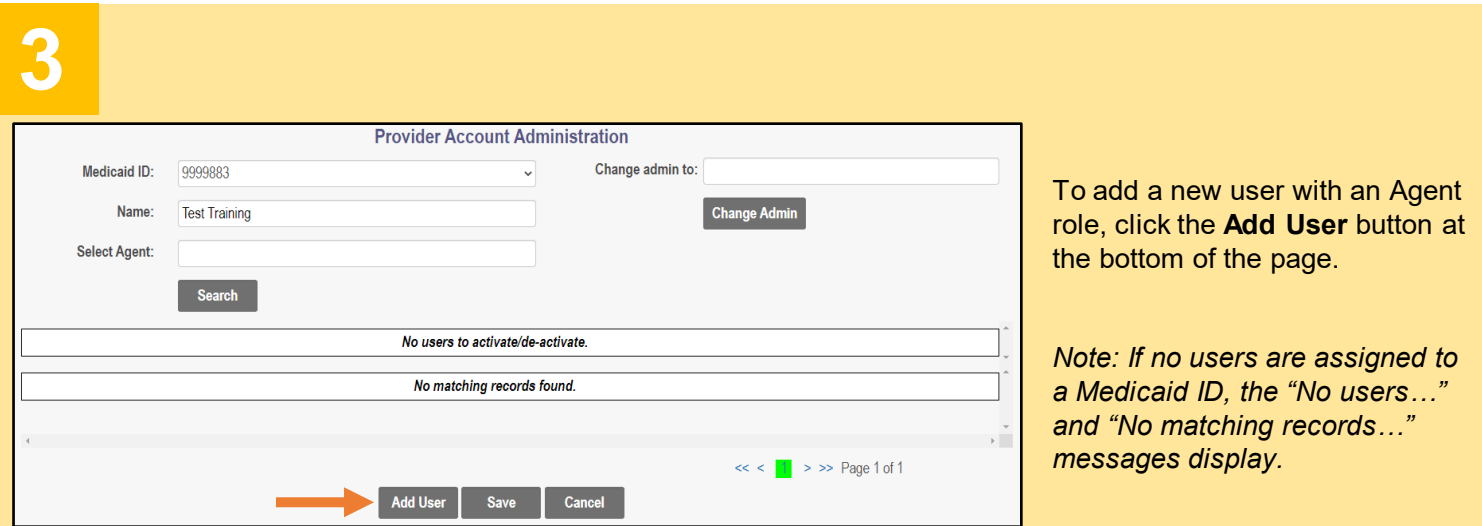

Disclaimer: It is the Provider's responsibility to keep information up to date in PNM. This includes specialties,license information, addresses, etc.

## **Steps:**

**5**

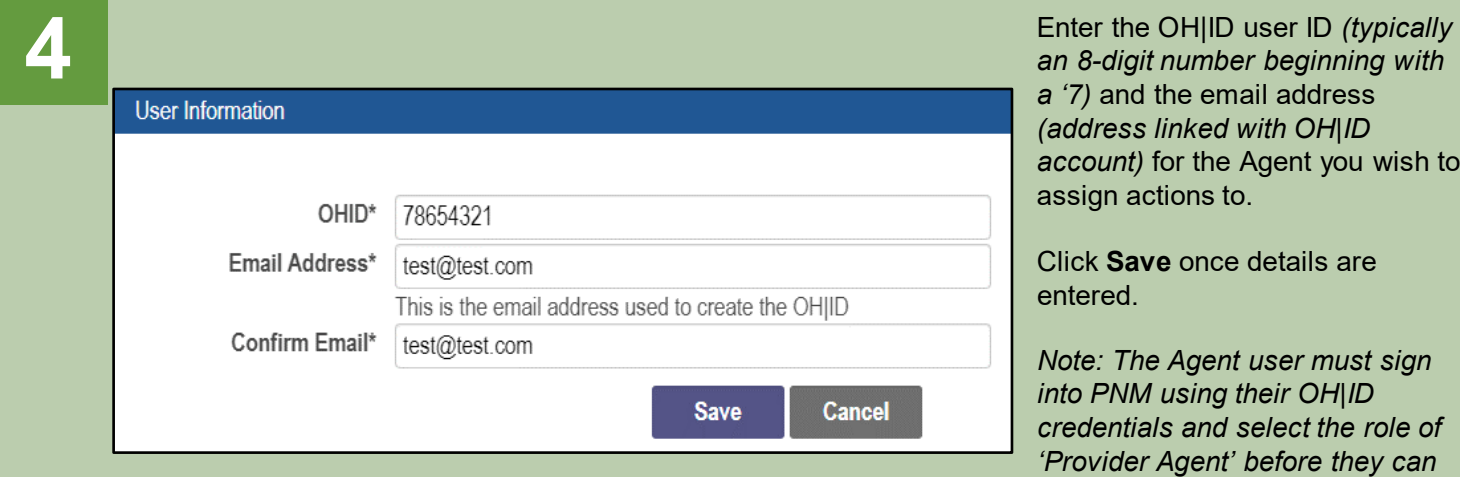

*an 8-digit number beginning with a '7)* and the email address *(address linked with OH|ID account)* for the Agent you wish to assign actions to.

Click **Save** once details are entered.

*Note: The Agent user must sign into PNM using their OH|ID credentials and select the role of 'Provider Agent' before they can be assigned by an Administrator.*

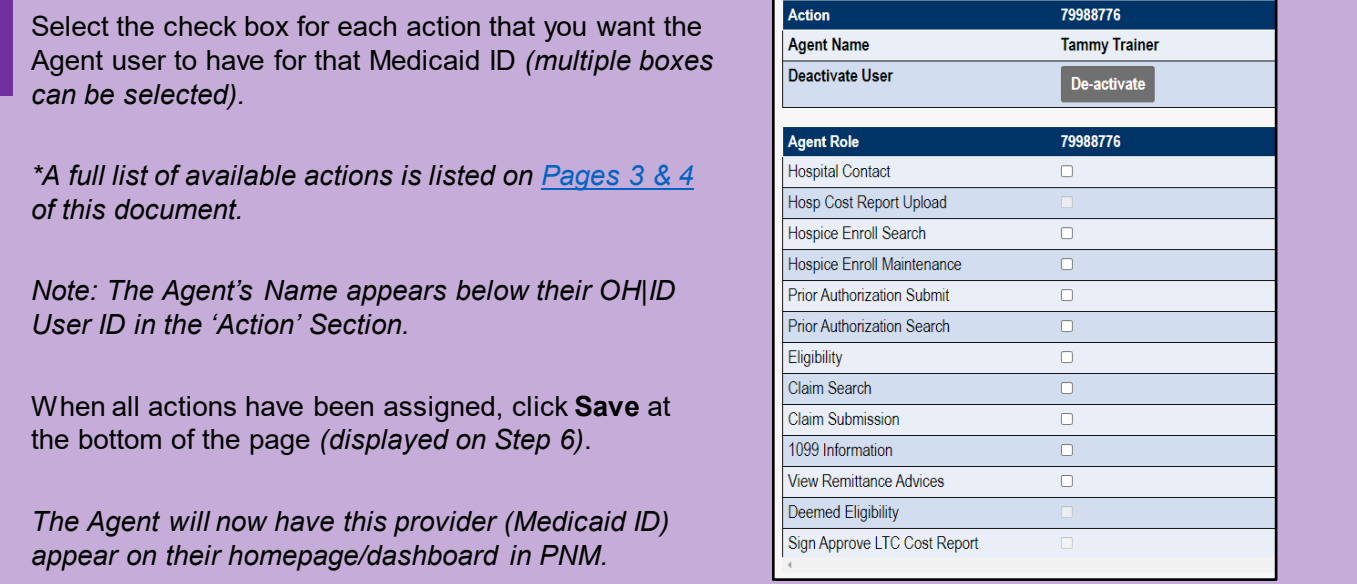

**6** The next time this provider (Medicaid ID) is accessed<br> **Agent Name The Reservative User** The next time this provider (Medicaid ID) is accessed<br> **Agent Name Deactivate User Deactivate** assigned to the provider will disp through the Account Administration screen, all Agents assigned, you can use the 'Search' feature and 'Select Agent' field, to locate the specific Agent.

> To add new actions, click the check box for each action and click **Save**.

To remove actions, unclick the check box for each action and click **Save**.

To de-activate the Agent from accessing the provider (Medicaid ID), click **De-activate**.

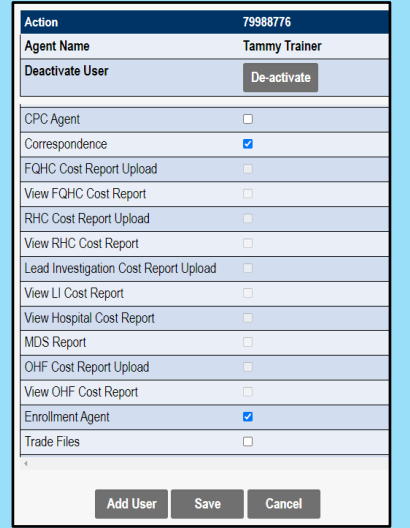

Disclaimer: It is the Provider's responsibility to keep information up to date in PNM. This includes specialties,license information, addresses, etc.

## <span id="page-2-0"></span>**Agent Roles/Actions:**

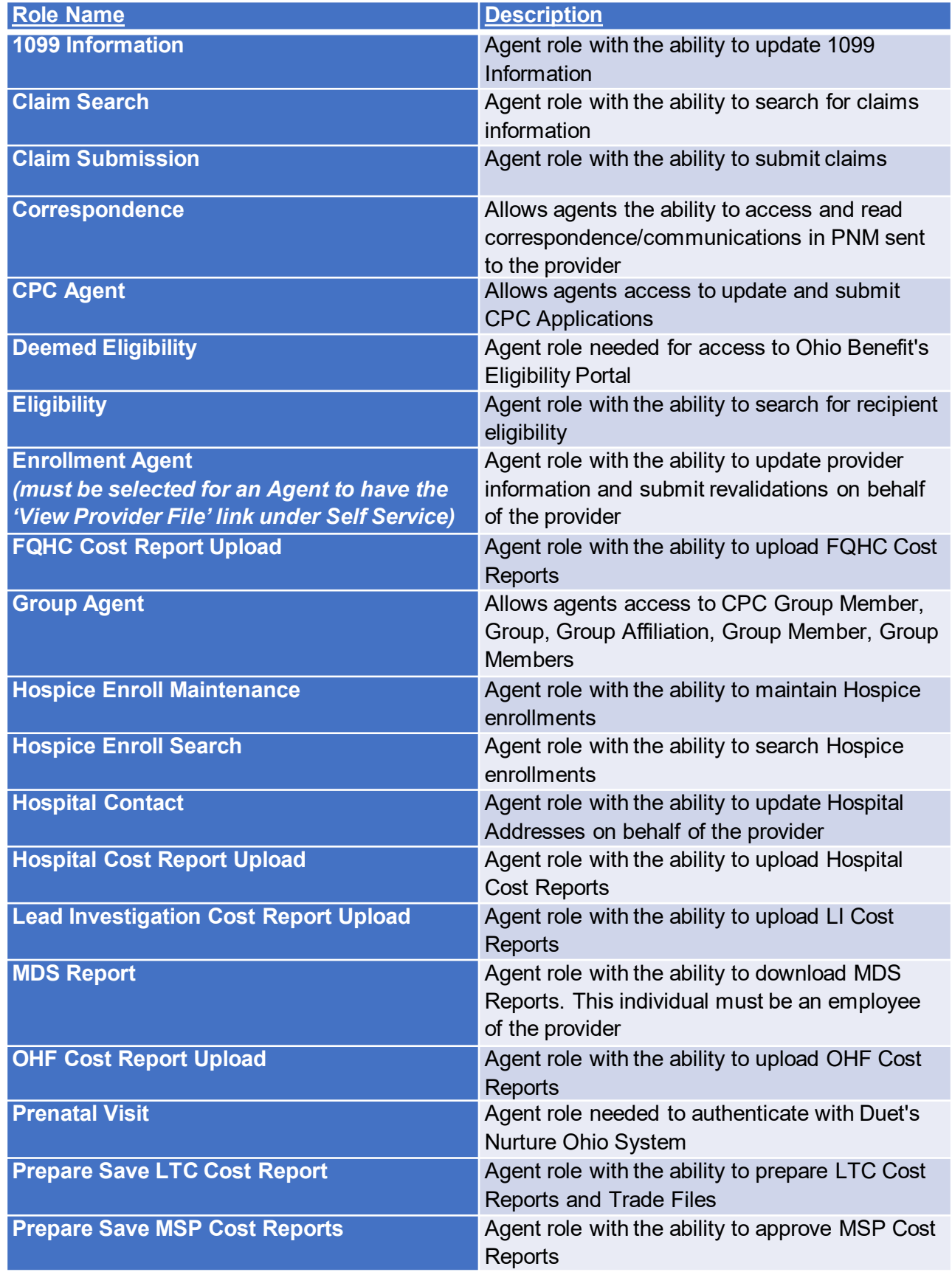

## **Agent Roles/Actions:**

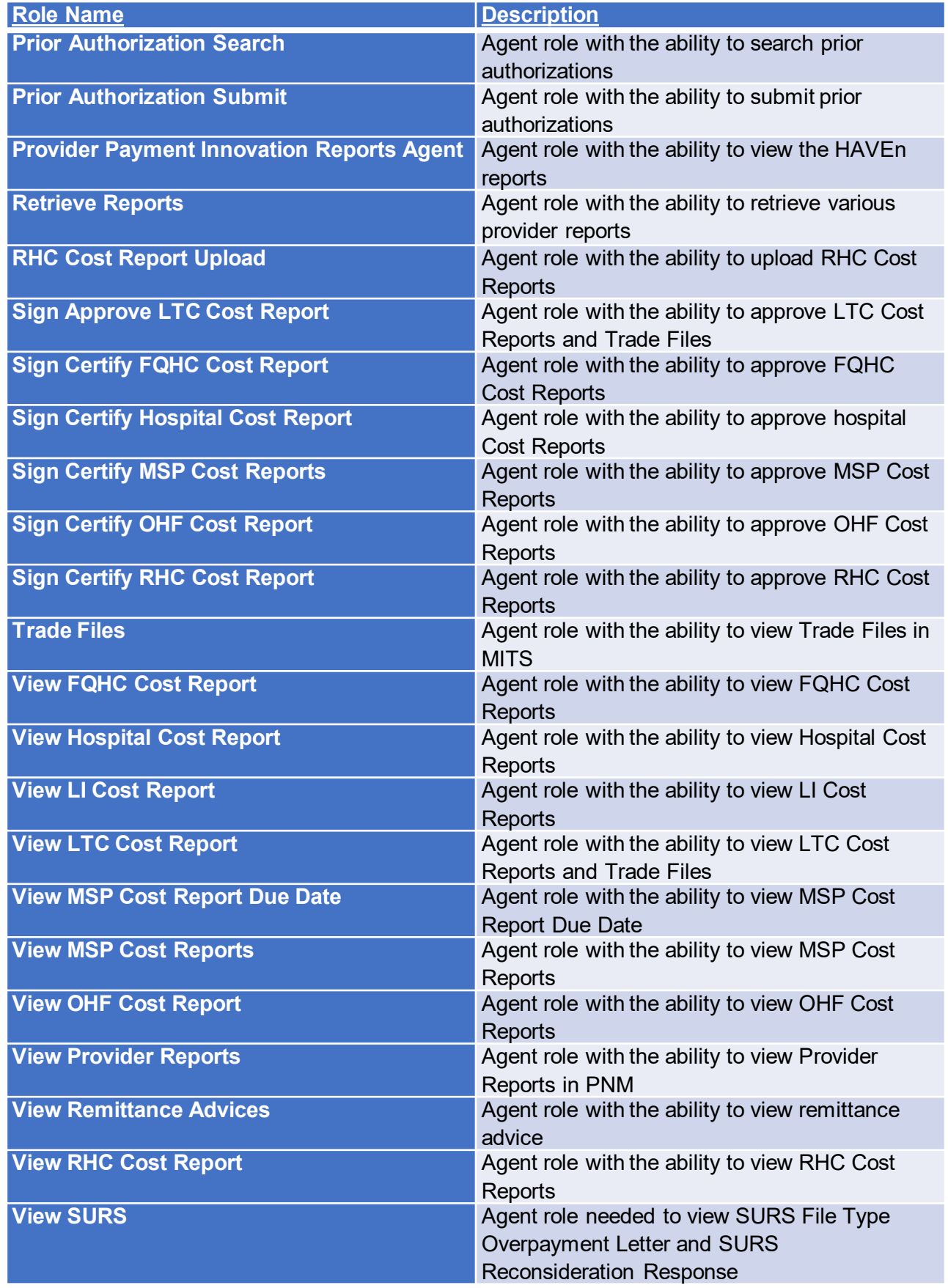